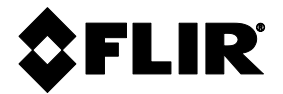

**MANUEL D**'**UTILISATION**

# **MODÈLE MR60 DE FLIR HUMIDIMÈTRE PROFESSIONNEL**

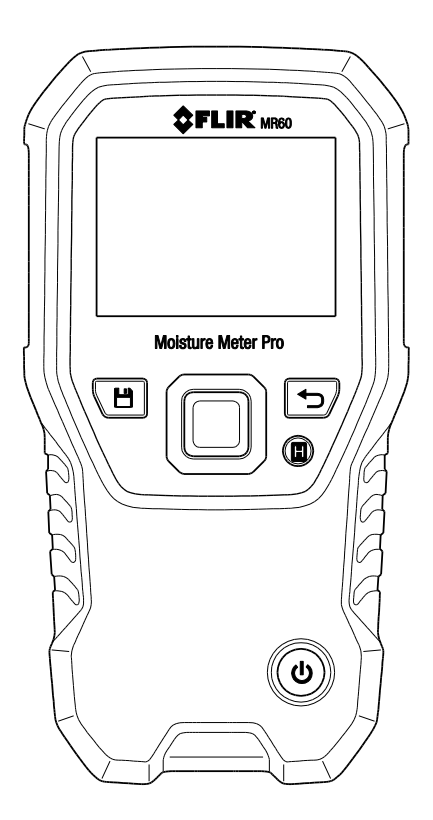

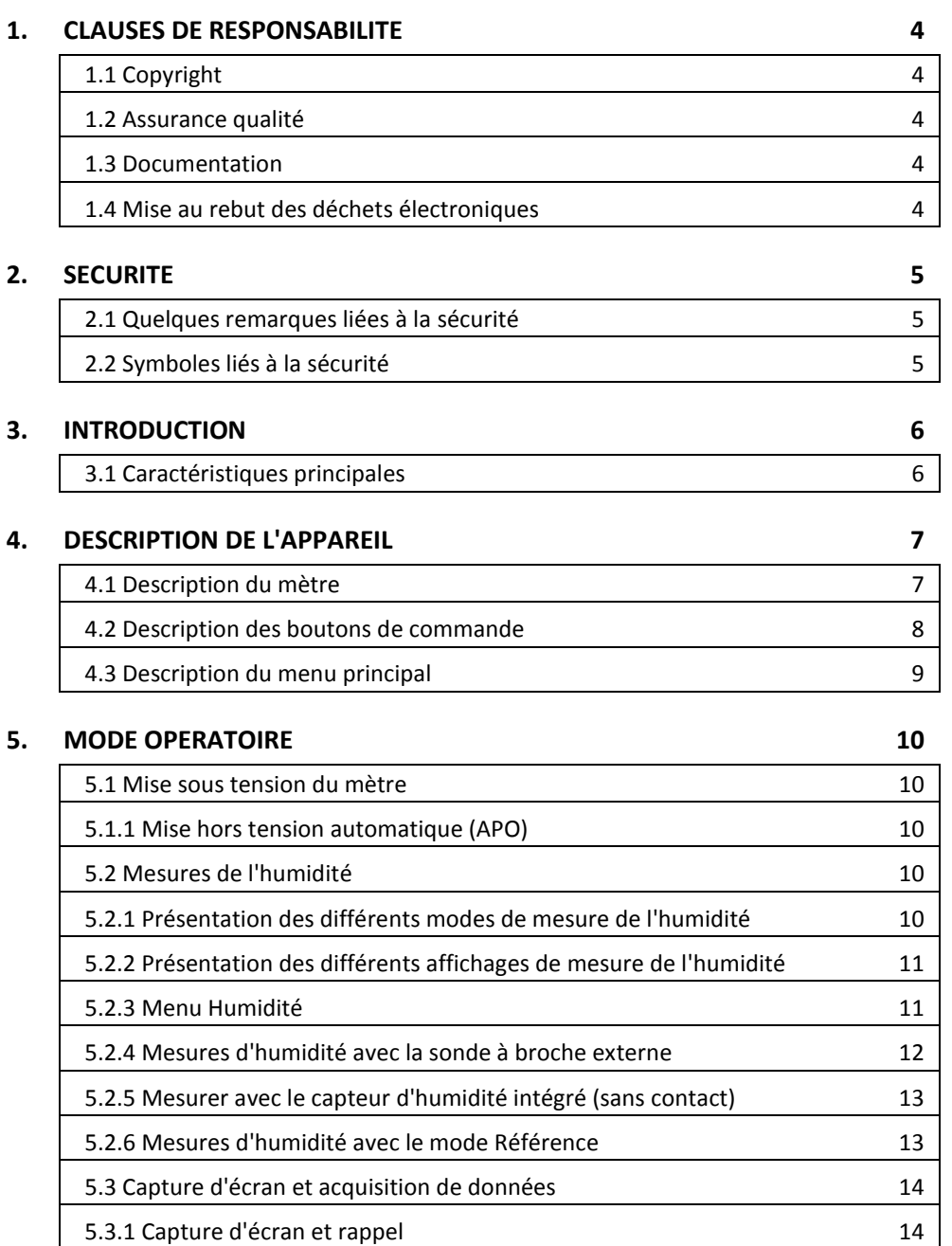

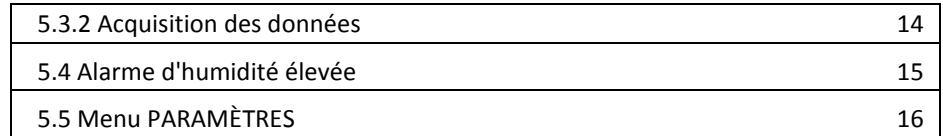

#### **6. [ENTRETIEN](#page-16-0) 17**

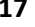

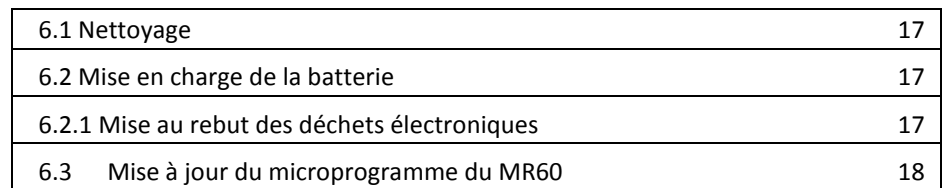

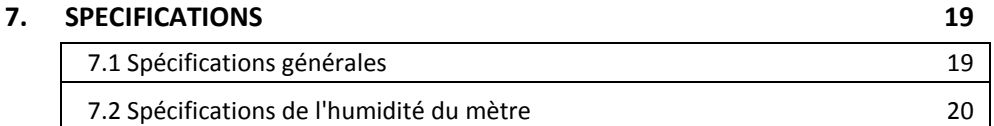

#### **8. [SUPPORT TECHNIQUE](#page-20-0) 21**

#### **9. [GROUPE DE MATERIAUX](#page-21-0) 22**

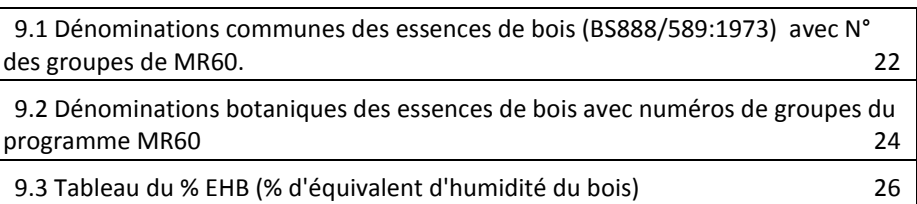

### **10. [GARANTIE](#page-26-0) 27** [10.1 Test et mesure FLIR, garantie limitée de 2 ans](#page-26-1) 27

### <span id="page-3-0"></span>*1. Clauses de responsabilité*

#### <span id="page-3-1"></span>**1.1 Copyright**

© 2016, FLIR Systems, Inc., Tous droits réservés à l'échelle internationale. Aucune partie du code source (en incluant le logiciel) ne peut être reproduite; transmise, transcrite ou traduite vers une autre langue ou langue de codage sous quelque forme ou quelque manière que ce soit,

électronique, magnétique, optique, manuelle ou autrement, sans obtenir l'autorisation écrite préalable de FLIR Systems.

La documentation ne doit pas être partiellement ou entièrement copiée, photocopiée, reproduite, traduite ou transmise sous quelque forme électronique ou lisible que se soit, sans l'accord écrit préalable de FLIR Systems.

Les noms et marques figurant sur les produits ci-mentionnés sont des marques ou marques commerciales déposées de FLIR Systems et/ou ses filiales. Toutes les autres marques commerciales, noms commerciaux ou noms de sociétés mentionnés dans ce document sont utilisés à de fins d'identification uniquement, ils constituent la propriété de leur détecteurs respectifs.

#### <span id="page-3-2"></span>**1.2 Assurance qualité**

Le Système de gestion de la qualité utilisé pour développer et fabriquer ces produits a été certifié conforme à la norme ISO 9001.

FLIR Systems a mis en place une politique visant à améliorer en permanence le produit, il se réserve donc le droit d'adapter et d'effectuer toute modification considérée comme nécessaire sans avis préalable.

#### <span id="page-3-3"></span>**1.3 Documentation**

Pour accéder aux manuels d'utilisation, à l'enregistrement afin de bénéficier de l'extension de

garantie, des mises à jour du micrologiciel et de toutes notifications, allez à l'onglet

Téléchargement à l'adresse [: http://support.flir.com.](http://support.flir.com/) Dans la zone de téléchargements, vous trouverez également les dernières versions des manuels d'utilisation de nos autres produits, ainsi

que les manuel d'utilisation des produits antérieurs. La page de l'extension de garantie est également disponible sur www.Flir.com/testwarranty.

#### <span id="page-3-4"></span>**1.4 Mise au rebut des déchets électroniques**

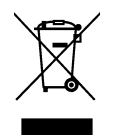

Comme pour la plupart des produits électroniques, cet équipement doit être éliminé de manière à préserver l'environnement, et conformément aux règlements existants liés aux déchets de produits électroniques.

Contactez votre revendeur FLIR Systems pour davantage de détails.

### <span id="page-4-1"></span><span id="page-4-0"></span>**2.1 Quelques remarques liées à la sécurité**

- Avant d'utiliser l'unité, il est important de lire, comprendre et suivre toutes les instructions, dangers présents, avertissements, précautions et remarques.
- FLIR Systems se réserve le droit d'interrompre la production de tout modèle, parties, accessoires ou autres articles, ou de changer les spécifications à tout moment, sans notification préalable.

### <span id="page-4-2"></span>**2.2 Symboles liés à la sécurité**

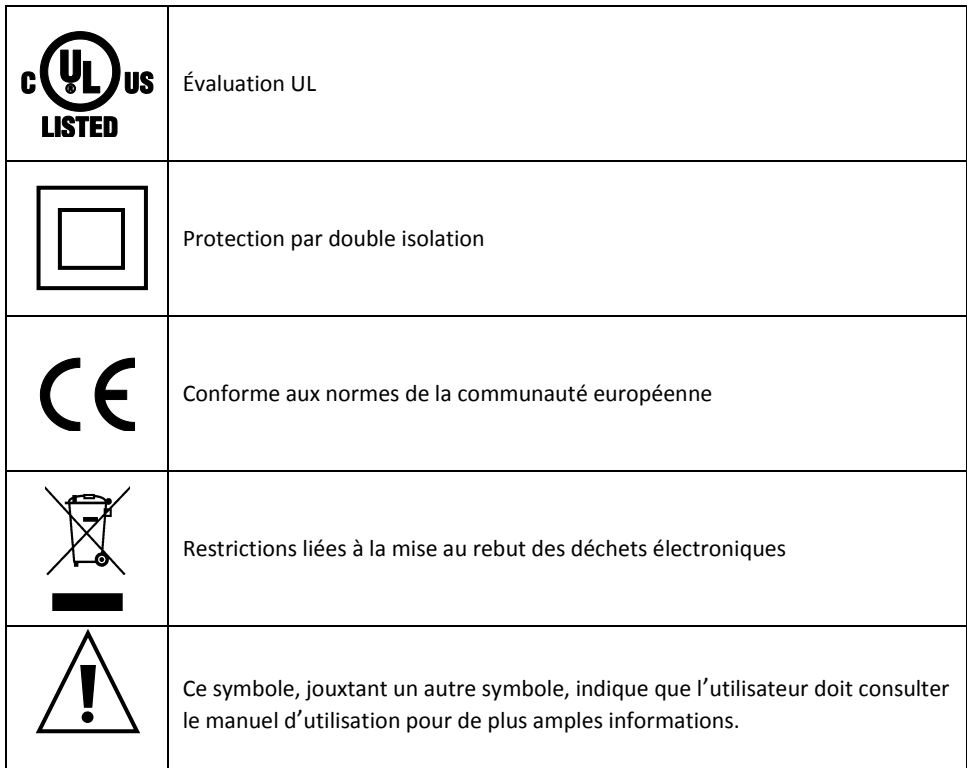

#### **Approbations:**

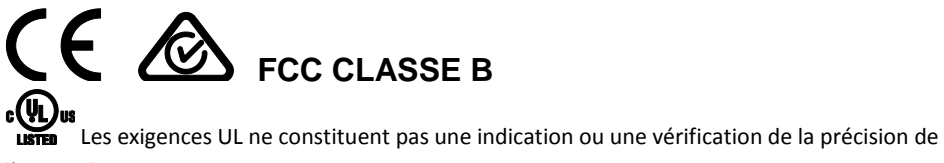

l'appareil

### <span id="page-5-0"></span>*3. Introduction*

Nous vous remercions d'avoir choisi l'humidimètre professionnel FLIR MR60. L'humidimètre professionnel FLIR MR60 est un humidimètre avec modes de mesure à broche/sans broche facile à utiliser et doté de fonctionnalités avancées visant à satisfaire tous vos besoins professionnels. Un capteur sans contact intégré et une sonde à broche externe (MR02) vous permettent de disposer de la flexibilité nécessaire pour prendre des mesures destructives et non destructives. Vous pouvez sélectionner un des onze groupes de matériaux pour la mesure d'humidité avec broche, ou définir un point de référence pour un scan rapide des mesures d'humidité sans contact. Le MR60 est également compatible avec toute la gamme de sondes d'humidité externes de FLIR, vous disposez donc de la flexibilité requise pour upgrader votre mètre au besoin (consultez la page [www.flir.com/test](http://www.flir.com/test) pour connaitre les accessoires supplémentaires disponibles pour ce mètre). Sauvegardez facilement les captures d'écran de vos mesures sous un fichier CSV en enregistrant la date, l'heure et les paramètres. L'écran couleur et lumineux ainsi que le graphique à barres rendent les mesures claires et hautement lisibles. De conception portable et suffisamment durable pour supporter des chutes de 3 mètres, vous pouvez emporter le MR60 avec vous et ce partout, même lors de vos tâches les plus difficiles.

Veuillez enregistrer votre FLIR MR60 dans les 60 jours suivant la date d'achat afin de prolonger la garantie, rendez-vous à l'adress[e www.flir.com/testwarranty](http://www.flir.com/testwarranty)

Cet appareil est livré entièrement testé et calibré et, sous réserve d'une utilisation adéquate, vous pourrez l'utiliser pendant de nombreuses années en toute fiabilité.

#### <span id="page-5-1"></span>**3.1 Caractéristiques principales**

- Scannage rapide de l'humidité à l'aide du capteur d'humidité sans contact interne
- Une sonde à broche externe (incluse) pour mesurer l'humidité résistive
- Les mesures d'humidité effectuées avec ou sans contact s'affichent avec de grands chiffres et un graphique à barres couleur
- Enregistrez jusqu'à 10 000 captures d'écran et mesures que vous pourrez par la suite transférer, visualiser par PC/USB
- Un choix de onze (11) groupes de matériaux est disponible pour les mesures à effectuer avec une sonde
- Une alarme d'humidité élevée avec alarmes visuelles de couleur et sonores.
- Un écran couleur facile à lire, avec une interface graphique intuitive et des infobulles pratiques dans la langue locale.
- Gestion de fichiers et génération de rapports avec les outils gratuits pour PC de FLIR
- Une batterie rechargeable intégrée, avec recharge par chargeur USB modulable
- Durable, testé pour résister à des chutes de 3 m et de conception portable, pour utilisation de tous les jours
- Des sondes accessoires pour répondre à des besoins spécifiques

#### **Enregistrement pour Extension de Garantie :** www.Flir.com/testwarranty

### <span id="page-6-0"></span>*4. Description de l'appareil*

#### <span id="page-6-1"></span>**4.1 Description du mètre**

- 1. Affichage graphique couleur
- 2. Le bouton Capture permet d'enregistrer et d'effectuer des captures d'écran
- 3. Quatre (4) touches de navigation (anneau)
- 4. Touche Sélection (au centre)
- 5. Touche Retour
- 6. Bouton Hold
- 7. Touche Alimentation
- 8. Connecteur USB, connecteur pour sonde externe, et témoin de charge de la batterie (DEL)
- 9. Capteur d'humidité sans contact interne (dos de l'unité)
- 10. Connecteur Micro USB
- 11. Connecteur pour sonde externe (RJ45)
- 12. Témoin de charge LED

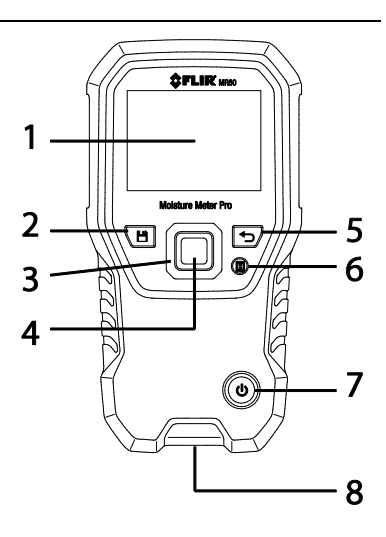

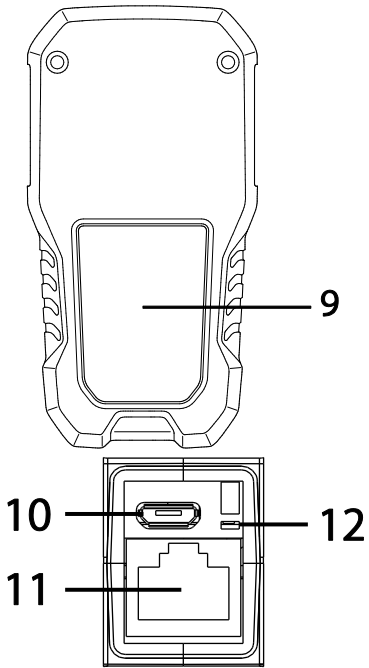

**Fig. 4-1** Description du mètre

#### <span id="page-7-0"></span>**4.2 Description des boutons de commande**

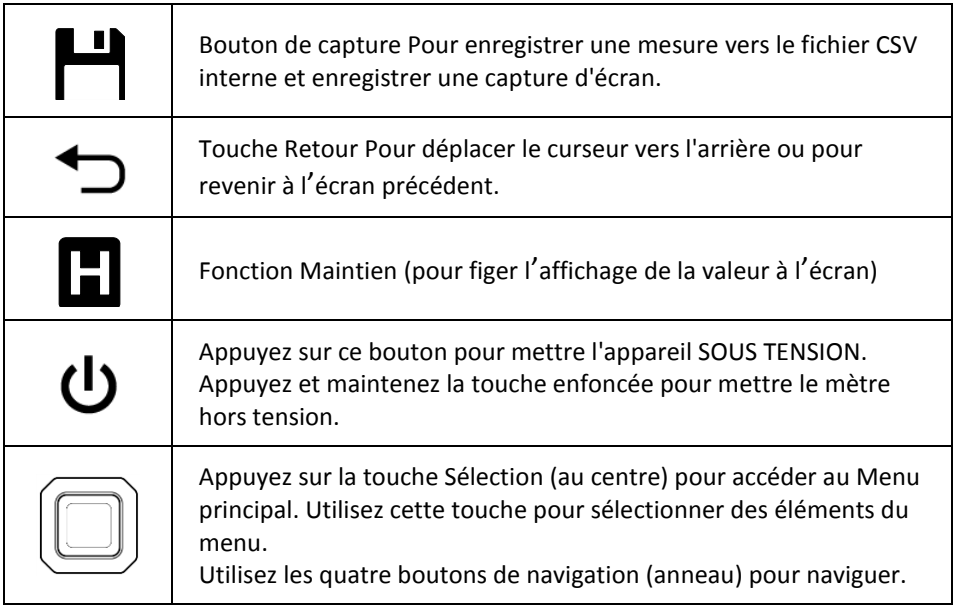

#### <span id="page-8-0"></span>**4.3 Description du menu principal**

Cette section décrit brièvement les éléments du menu. De plus amples informations sur chacune des options sont consultables dans les prochaines sections de ce manuel de l'utilisateur.

Une réalisation pratique du menu principal est présentée dans la Fig. 4-2. Appuyez sur le bouton Sélection pour accéder au menu principal et utilisez les boutons de navigation pour sélectionner le mode désiré (mode Visualisation de captures d'écran, mode Humidité et mode Paramètres, de gauche à droite). Utilisez le bouton Retour pour quitter un sous-menu :

- 1. Mode Visualisation de captures d'écran (appuyez sur le bouton Sélection pour accéder au mode puis utilisez les boutons de navigation gauche/droite pour faire défiler les captures d'écran enregistrées)
- 2. Icône du mode Humidité. Appuyez sur le bouton Sélection pour visualiser les quatre éléments du menu Humidité (Groupe de matériaux, mode avec contact,

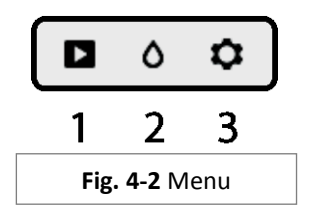

mode sans contact et mode Définition de référence). Notez que le mode Groupe de principalmatériaux est uniquement accessible lorsque le mode Avec contact est sélectionné et que la fonction Définition de référence est uniquement disponible lorsque le mode Sans contact est sélectionné.

3. Éléments du mode Paramètres : Langue, Alarme de limite supérieure, Mise hors tension automatique, Date et heure, Écran des coordonnées de contact et Écran d'informations sur le mètre.

### <span id="page-9-0"></span>*5. Mode opératoire*

**Remarque importante** : Veuillez charger la batterie du mètre avant la première utilisation. Les instructions concernant le chargement de la batterie sont fournies à la Section 6.2.

#### <span id="page-9-1"></span>**5.1 Mise sous tension du mètre**

- 1. Appuyez sur la touche Alimentation  $\bigcup$  quelques secondes pour allumer le mètre.
- 2. Pressez et maintenez la touche Alimentation pendant plus d'une seconde pour éteindre le mètre.
- 3. Lorsque l'indicateur de charge de la batterie (coin supérieur gauche) indique que la charge est faible ou lorsqu'il vous est impossible de mettre en marche le mètre, chargez la batterie. Reportez-vous à la section 6.2 *Chargement de la batterie*.
- 4. Assurez-vous de charger complètement la batterie avant utilisation.

#### <span id="page-9-2"></span>**5.1.1 Mise hors tension automatique (APO)**

Le mètre se met automatiquement hors tension au bout d'une période d'inactivité (1, 5 ou 20 minutes). Appuyez sur n'importe quelle touche pour réinitialiser la minuterie d'extinction automatique. Pour désactiver l'extinction automatique, ou pour changer la durée de la minuterie d'extinction automatique, utilisez le mode Paramètre S $\bullet$ , accessible depuis le Menu principal. La durée par défaut de la minuterie est de 20 minutes.

#### <span id="page-9-3"></span>**5.2 Mesures de l'humidité**

#### <span id="page-9-4"></span>**5.2.1 Présentation des différents modes de mesure de l'humidité**

Les mesures d'humidité peuvent être effectuées à l'aide du capteur d'humidité sans contact intégré (à l'arrière du mètre), ou en connectant la sonde d'humidité externe. Une sonde à broche externe standard incluse vous connecte au MR60 via le connecteur jack, dans la partie inférieure du mètre. Pour voir les autres sondes d'humidité externes disponibles, veuillez vous rendre sur le sit[e www.flir.com/test](http://www.flir.com/test) pour plus de détails.

**REMARQUE** : Les objets à proximité du capteur d'humidité sans contact intégré (situé à l'arrière de l'unité) auront une influence sur les mesures affichées sur l'appareil ; Éloignez vos mains et vos doigts du capteur lorsque vous effectuez une mesure.

Le capteur d'humidité intégré peut détecter l'humidité jusqu'à une profondeur d'environ 19 mm (0,75 pouce). La profondeur réelle varie selon la quantité d'humidité, le matériau à tester, la rugosité de la surface et d'autres facteurs.

Les mesures d'humidité s'affiche sur l'écran (numériquement et avec un graphe à barres). Reportez-vous à la Fig. 5-1. Les mesures effectuées sans contact sont mises à l'échelle de manière 'relative' (de 0 à 100). Les mesures avec sonde sont représentées en termes de % de TH (teneur en humidité) ; d'autres informations sont fournies à la Section 5.2.5 *Mesures d'humidité avec la sonde à broche externe* et dans les spécifications.

Les mesures de l'humidité sont détaillées dans les sections suivantes. Assurez-vous de sélectionner le mode Avec broche ou le mode Sans contact dans le menu Humidité afin de faire correspondre le type de mesure.

#### <span id="page-10-0"></span>**5.2.2 Présentation des différents affichages de mesure de l'humidité**

Les mesures d'humidité sont affichées de la manière présentée sur l'exemple de la Fig. 5-1.

- 1. Icône d'état de charge des piles
- 2. Mesure de l'humidité (numérique)
- 3. Mesure de l'humidité au format graphique à barres ; les barres sont affichées en bleu lorsque l'état d'alarme est inactif, les barres s'affichent en rouge lorsque l'état d'alarme est actif.
- 4. Valeur de référence définie (reportez-vous au mode Définition de référence des sections 5.2.3 et 5.2.6) ; mode Sans contact uniquement. Notez que sous le Mode avec broche, cette zone de l'écran affiche le groupe de matériaux sélectionné.

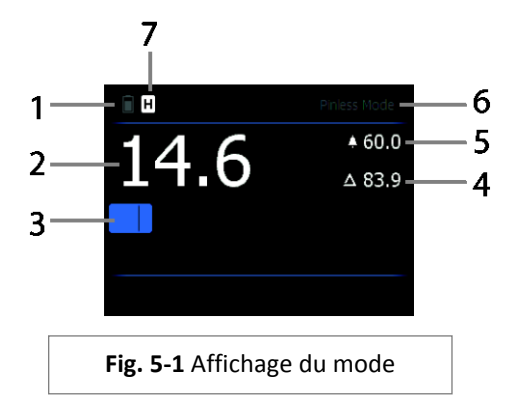

- 5. Seuil de déclenchement d'alarme d'humidité élevée (reportez-vous à la Section 5.4)
- 6. Mode sélectionné
- 7. Icône DATA HOLD

#### <span id="page-10-1"></span>**5.2.3 Menu Humidité**

Les icônes 1, 2, 3 et 4 de la Fig. 5-2 sont affichées en mode Humidité. Appuyez sur Sélection pour ouvrir le menu principal et choisir l'icône Humidité  $\bigcirc$  pour afficher les différents modes d'humidité. Un point bleu s'affiche à gauche de l'icône de mesure avec broche (2) ou de l'icône de mesure sans contact (3), selon le mode sélectionné. Utilisez les boutons de navigation pour sélectionner une icône et appuyez sur le bouton Sélection pour confirmer.

### **Groupe de matériaux**

Sélectionnez le matériau à tester (Groupes 1 à 11) ; en mode Avec broche uniquement. Sélectionnez le groupe de matériaux correspondant le mieux au matériau à tester. Cela s'applique uniquement aux mesures effectuées avec la sonde à broche externe ; utilisez les touches de navigation pour faire défiler la liste de groupes de matériaux et utilisez la touche Sélection pour choisir le groupe. Le groupe sélectionné est accompagné d'un point bleu. Reportez-vous à l'annexe contenant la liste des groupes de matériaux de la Section 9.

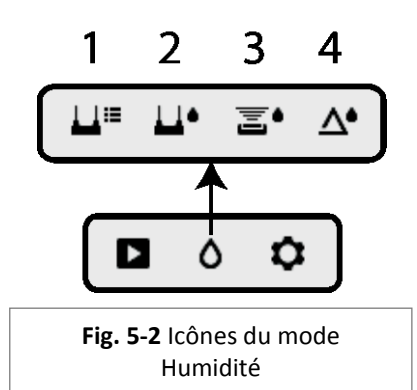

### **Mode avec broche**

Le mode Avec broche doit être sélectionné lorsque vous utilisez la sonde avec broche externe. Notez l'icône de broche qui s'affiche dans l'affichage principal lorsque le mode Broche est sélectionné.

#### **Mode sans broche**

Le mode Sans broche doit être sélectionné lorsque vous utilisez le capteur intégré (à l'arrière du mètre). Notez l'icône du mode sans broche qui s'affiche dans l'affichage principal lorsque ce mode est sélectionné.

#### **Définition de référence**

Sélectionnez ce mode pour enregistrer la mesure actuelle en tant que valeur de référence/de comparaison (mode Sans broche uniquement).

#### <span id="page-11-0"></span>Ш٠ **5.2.4 Mesures d'humidité avec la sonde à broche externe**

- 1. Suivez les instructions des sections 5.2.1 à 5.2.3, puis sélectionnez le mode Avec broche depuis les modes d'HUMIDITÉ.
- 2. Connectez la sonde avec broche externe au connecteur jack EXT situé sur la partie inférieure du mètre, (sous le rabat de protection). Reportez-vous au site Internet de FLIR pour davantage d'informations sur les différents types de sondes d'humidité avec broche compatibles.
- 3. Sélectionnez le groupe de matériaux approprié de la manière décrite dans la section 5.2.3 (reportez-vous à la section 9 pour les Annexes contenant les listes de matériaux). Remarque : Utilisez le Groupe 10 pour les briques, le ciment et le béton. Utilisez le Groupe 11 pour le mortier de ciment, l'anhydrite et le chaux.
- 4. Enfoncez les broches dans le matériau à tester. Lorsque vous utilisez le Groupe 10 ou le Groupe 11, nous vous recommandons d'utiliser une pâte conductrice afin de garantir un bon contact.
- 5. La mesure d'humidité s'affiche sur l'écran principal (%), et un graphique à barres, similaire à l'exemple affiché sur la Fig. 5-1.

#### **Quelques remarques sur les mesures d'humidité avec la sonde à broche externe**

*Le MR60 affichera un relevé précis via la sonde à broche externe entre 7 % et 30 %, en fonction du matériau testé. Les mesures d'humidité inférieures à 6 % s'afficheront sous la valeur 0 %. La plage maximale spécifiée varie selon le point de saturation des fibres des variétés. Au-delà du point de saturation des fibres, la mesure peut uniquement être utilisée comme valeur de référence relative. Pour davantage d'informations concernant la saturation des fibres, reportez-vous à la norme ASTM D7438. Pour davantage d'informations sur la précision de la mesure d'humidité avec broche, reportezvous à la section 6 de ASTM D4444.*

#### **Remarques sur les groupes de matériaux de construction (de 10 à 11)**

Les Groupes 10 et 11 apportent des estimations de teneur en humidité basiques comprises dans une *plage de 0 à 20 % (Groupe 10) et de 0 à 9 % (Groupe 11). Ces mesures peuvent être utilisées pour identifier des zones problématiques, elles doivent cependant être vérifiées en utilisant un humidimètre pour béton de type RH tel que requis par la norme ASTM F2170. Par conséquent, même si les mesures sont présentées sous leur teneur en humidité par le poids, elles doivent uniquement être utilisées à titre de référence.*

## <span id="page-12-0"></span>**5.2.5 Mesurer avec le capteur d'humidité intégré (sans contact)**

- 1. Suivez les instructions des sections 5.2.1 à 5.2.3 puis sélectionnez le mode Sans contact.
- 2. Positionnez le capteur d'humidité intégré (situé à l'arrière de l'unité) sur la surface du matériau à tester. Appliquez une légère pression afin de s'assurer que le capteur intégré repose à plat sur la surface du matériau à tester.
- 3. La mesure d'humidité relative s'affiche sur l'écran principal de manière numérique et sur un graphique à barres (en bleu en absence d'état d'alarme, en rouge lorsqu'un état d'alarme est actif). Reportez-vous à la Fig. 5-1.
- 4. Lors de la prise de mesures, maintenez les mains, les surfaces et les objets à l'écart de la zone du capteur d'humidité arrière.
- 5. Pour des résultats optimaux, levez le mètre de la surface à tester en vous positionnant entre deux points de mesure, ne déplacez pas le mètre sur une surface.

### <span id="page-12-1"></span>**5.2.6 Mesures d'humidité avec le mode Référence**

- 1. Suivez les instructions des sections 5.2.1 à 5.2.3, puis sélectionnez DÉFINITION DE RÉFÉRENCE depuis les modes d'HUMIDITÉ. Ce mode est uniquement disponible lors de mesures sans contact (capteur interne).
- 2. Lorsque la fonction DÉFINITION DE RÉFÉRENCE est sélectionnée, la valeur de référence et le symbole delta s'affichent sur le coté droit de l'écran, reportez-vous à l'écran d'exemple de la Fig. 5-1.
- 3. Quittez le menu Humidité et commencez votre prise de mesure.
- 4. Toutes les mesures prises seront désormais relatives à la valeur de référence. Par exemple, lorsque la valeur de référence est '10' (représentant la zone la plus sèche du matériau en cours de test) et qu'une mesure de '50' est effectuée (dans une zone contenant davantage d'humidité), la ligne de mesure affichera '40' (50 - 10 = 40). Ce mode est utile pour comparer des zones humides avec une référence de zone sèche.
- 5. Pour enlever la valeur de référence et sortir du mode : Retirez le mètre de la zone de test de manière à ce que le capteur ne soit plus en contact avec une surface et à l'écart de tout objet (maintenez vos mains à l'écart du capteur), accédez au menu Humidité et appuyez ensuite à nouveau sur l'icône Définition de référence. La valeur de référence disparaît de l'écran. Si vous avez des difficultés à retirer la valeur de référence affichée, assurez-vous que le capteur n'entre pas en contact avec le capteur lorsque vous appuyez sur le bouton.

#### <span id="page-13-0"></span>**5.3 Capture d'écran et acquisition de données**

#### <span id="page-13-1"></span>**5.3.1 Capture d'écran et rappel**

Appuyer sur le bouton **Capture** permet d'enregistrer la capture du MR60 actuelle. Appuyer sur le bouton Capture permet d'enregistrer la mesure sous un document **log.csv** interne (voir la Section 5.3.2). L'écran est maintenu (figé) pendant un instant jusqu'à ce qu'un nom de fichier s'affiche, indiquant que la capture a été sauvegardée.

Vous pouvez rappeler les captures d'écran enregistrées en utilisant l'icône Visualisation d'images  $\blacktriangleright$  disponible dans le Menu principal : faites défiler ensuite les captures d'écran en utilisant les boutons de navigation gauche/droit.

Les captures d'écran peuvent être supprimées en appuyant sur le bouton Sélection lorsque vous visualisez une image stockée (les mesures journalisées dans le fichier log.csv ne sont pas supprimées). Une invite s'affiche, proposant à l'utilisateur de 'Supprimer' ou d''Annuler' l'opération. Choisissez 'Supprimer' pour supprimer la capture de manière définitive, choisissez 'Annuler' pour conserver l'image.

Les captures d'écran peuvent également être transférées vers votre ordinateur ou tout autre périphérique compatible à l'aide du port USB du MR60 (dans la partie inférieure de l'appareil, sous le clapet) et le câble USB fourni.

#### <span id="page-13-2"></span>**5.3.2 Acquisition des données**

Appuyer sur le bouton **Capturer** permet d'enregistrer la mesure sous un document **log.csv** interne. Les mesures ainsi que le type de mesure sont enregistrés avec l'horodate sur le fichier **log.csv**.

Le fichier log.csv peut également être transféré vers un ordinateur ou tout autre périphérique compatible à l'aide du port USB du MR60 (dans la partie inférieure de l'appareil, sous le clapet) et le câble USB fourni. Référez-vous à la Fig. 5-3 pour un fichier journal exemple.

|                         | $\mathsf{A}$   | B          | $\mathsf{C}$ | D              | E                   | F         | G       | H            |
|-------------------------|----------------|------------|--------------|----------------|---------------------|-----------|---------|--------------|
| $\mathbf{1}$            | #              | Date       | Time         | Reading        | Type                | Reference | Group   | File         |
| $\overline{2}$          | $\mathbf{1}$   | 6/6/2015   | 12:00:44     | 33.7           | <b>Pinless Mode</b> |           |         | FLIR0101.BMP |
| $\overline{\mathbf{3}}$ |                |            |              |                |                     |           |         |              |
| 4                       | #              | Date       | <b>Time</b>  | <b>Reading</b> | Type                | Reference | Group   | File         |
| 5                       | 1              | 12/10/2015 | 16:23:19     | 80.6           | <b>Pinless Mode</b> |           |         | FLIR0102.BMP |
| 6                       | $\overline{2}$ | 12/10/2015 | 16:23:25     | 98.2           | <b>Pinless Mode</b> |           |         | FLIR0103.BMP |
| $\overline{7}$          | 3              | 12/10/2015 | 16:23:34     | 11.3           | Pinless Mode 27.1   |           |         | FLIR0104.BMP |
| 8                       | 4              | 12/10/2015 | 16:23:40     | $\mathbf 0$    | Pin Mode            |           | Group 6 | FLIR0105.BMP |
| 9                       | 5              | 12/10/2015 | 16:23:45     | 27.7           | Pin Mode            |           | Group 6 | FLIR0106.BMP |
| 10                      | 6              | 12/10/2015 | 16:23:51     | 26.1           | Pin Mode            |           | Group 6 | FLIR0107.BMP |
| 11                      | 7              | 12/10/2015 | 16:23:59     | 41.1           | <b>Pinless Mode</b> | 27.1      |         | FLIR0108.BMP |
| 12                      | 8              | 12/10/2015 | 16:24:04     | 54             | Pinless Mode 27.1   |           |         | FLIR0109.BMP |
| 13                      | 9              | 12/10/2015 | 16:24:37     | 38.6           | <b>Pinless Mode</b> |           |         | FLIR0110.BMP |
| 14                      |                |            |              |                |                     |           |         |              |
| 15                      | #              | Date       | <b>Time</b>  | Reading        | Type                | Reference | Group   | File         |
| 16                      | $\mathbf{1}$   | 12/11/2015 | 9:52:02      | 76.8           | <b>Pinless Mode</b> |           |         | FLIR0111.BMP |
| 17                      | $\overline{2}$ | 12/11/2015 | 9:52:18      | $\bf{0}$       | <b>Pinless Mode</b> | 73.5      |         | FLIR0112.BMP |
| 18                      | 3              | 12/11/2015 | 9:52:23      | $\overline{7}$ | <b>Pinless Mode</b> | 73.5      |         | FLIR0113.BMP |
| 19                      | 4              | 12/11/2015 | 9:52:33      | 18.2           | <b>Pinless Mode</b> | 79.7      |         | FLIR0114.BMP |
| 20                      | 5              | 12/11/2015 | 9:52:47      | $\Omega$       | Pinless Mode 74.7   |           |         | FLIR0115.BMP |
| 21                      | 6              | 12/11/2015 | 9:53:01      | 8.7            | <b>Pinless Mode</b> |           |         | FLIR0116.BMP |
| 22                      | 7              | 12/11/2015 | 11:14:30     | 61.5           | <b>Pinless Mode</b> |           |         | FLIR0117.BMP |
| 23                      | 8              | 12/11/2015 | 11:14:41     | 66.1           | <b>Pinless Mode</b> |           |         | FLIR0118.BMP |

**Fig. 5-3** Exemple de fichier journal

#### <span id="page-14-0"></span>**5.4 Alarme d'humidité élevée**

Le MR60 vous propose une alarme d'humidité élevée : une alerte sonore et visuelle s'active lorsque la mesure d'humidité dépasse la limite programmé.

- 1. Appuyez sur la touche Sélection pour ouvrir le Menu principal.
- 2. Sélectionnez le mode PARAMÈTRES  $\bullet$  à partir du Menu principal
- 3. Faites défiler jusqu'à ALARME puis appuyez sur la touche Sélection pour ouvrir le programmateur d'alarme.
- 4. Utilisez les touches de navigation et Sélection pour permuter entre l'ACTIVATION et la DÉSACTIVATION de l'alarme et pour définir le seuil entre 0 % et 100 %.
- 5. Appuyez sur la touche Sélection pour revenir au mode PARAMÈTRES et enregistrer la valeur ou appuyez sur la touche Retour pour annuler et revenir au mode de fonctionnement normal.
- 6. Lorsque Alarme élevée est définie sur ACTIVÉE, l'écran principal affiche l'icône de la cloche ainsi que la valeur de l'alarme élevée. Reportez-vous à l'exemple de la Fig. 5-1.
- 7. Lorsque la mesure dépasse le seuil, le graphique à barres devient rouge et le mètre émet un bip.
- 8. Pour désactiver l'alarme lorsque celle-ci retentit, appuyez deux fois sur le bouton Sélection. Le mètre sera lors en mode Paramètres, celui-ci permet de reprogrammer l'alarme au besoin.

#### <span id="page-15-0"></span>**5.5 Menu PARAMÈTRES**

Pour accédez au menu PARAMÈTRES, appuyez sur la touche Sélection et sélectionnez l'icône Paramètres  $\bullet$ . Les options du menu Paramètres sont décrites ci-dessous :

1. **LANGUE**. Sous ce mode, l'utilisateur peut sélectionner la langue d'affichage désirée. A partir du menu Paramètres, sélectionnez **Langue** en appuyant sur la touche Sélection. La langue sélectionnée est accompagnée d'un point bleu sur le côté droit. Ensuite, utilisez les quatre touches de navigation pour sélectionner la langue souhaitée, puis appuyez sur la touche Sélection pour confirmer. Lorsque vous confirmez en appuyant sur le bouton Sélection, le mètre revient au menu Paramètres, il affiche ensuite la nouvelle langue choisie. Appuyez sur la touche Retour  $\rightarrow$  à tout moment pour annuler la sélection de la langue et revenir au menu Paramètres..

Les 14 langues disponibles sont : anglais, tchèque, allemand, espagnol, français, italien, japonais, coréen, néerlandais, polonais, portugais, russe, chinois et finnois.

- 2. **ALARME**. Pour définir un seuil d'alarme élevé. A partir du menu Paramètres, sélectionnez **Alarme** en appuyant sur la touche Sélection. Utilisez les touches directionnelles haut/bas pour activer/désactiver l'alarme (MARCHE/ARRÊT). Utilisez les touches de navigation gauche/droite pour sélectionner une valeur de seuil d'alarme ; utilisez les touches de navigation haut/bas pour définir le seuil d'alarme élevé. Reportez-vous à la section 5.7 pour davantage de détails sur l'alarme. L'alarme peut être utilisée sous les modes de fonctionnement Avec broche et Sans contact. Appuyez sur la touche Sélection pour enregistrer la valeur et retourner au menu Paramètres, ou appuyez sur la touche Retour
- pour annuler et retourner au menu Paramètres. 3. **MISE HORS TENSION AUTOMATIQUE**. A partir du menu PARAMÈTRES, naviguez jusqu'à Mise hors tension automatique puis utilisez la touche Sélection pour choisir parmi les différentes options (1, 5, 20 minutes, ou OFF). Naviguez jusqu'à une autre option des Paramètres ou appuyez sur la touche Retour pour sortir du menu Paramètres.
- 4. **DATE ET HEURE**. A partir du menu PARAMÈTRES, naviguez jusqu'à **Date et Heure** et appuyez sur la touche Sélection. Utilisez les boutons de navigation gauche/droite pour sélectionner les champs AAAA (année), MM (mois), JJ (jour), HH (heure) : MM (minutes), de gauche à droite, et utilisez les boutons de navigation haut/bas pour modifier la valeur. Appuyez sur la touche Sélection pour enregistrer la valeur et retourner au menu Paramètres, ou appuyez sur la touche Retour pour annuler et retourner au mode opératoire normal.
- 5. **INFORMATIONS SUR LE MÈTRE.** A partir du menu PARAMÈTRES, naviguez jusqu'à **Informations du mètre** et appuyez sur la touche Sélection pour voir le Modèle, la version du Logiciel, et la Date du dernier calibrage. Appuyez sur la touche Retour pour revenir au menu Paramètres.

L'élément suivant est situé sur la 2ème page du menu Paramètres ; utilisez le bouton de navigation bas pour effectuer un défilement vers le bas :

**6. ÉCRAN D'AIDE.** Faites défiler l'affichage jusqu'à AIDE puis appuyez sur la touche Sélection pour afficher les coordonnées de la société. Appuyez sur la touche Retour pour revenir au menu Paramètres.

#### <span id="page-16-1"></span><span id="page-16-0"></span>**6.1 Nettoyage**

Nettoyez le mètre à l'aide d'un chiffon humide et d'un détergent doux ; n'utilisez ni abrasifs ni solvants.

#### <span id="page-16-2"></span>**6.2 Mise en charge de la batterie**

- 1. La batterie interne n'est pas remplaçable par l'utilisateur.
- 2. Veuillez charger la batterie du mètre avant la première utilisation.
- 3. Branchez le mètre à une prise de courant C.A. ou au port USB de l'ordinateur à l'aide du câble USB fourni. Le port USB est situé sur la partie inférieure de l'appareil, sous le rabat protecteur, près du connecteur pour sonde EXT.
- 4. Lorsque le mètre est en cours de charge, une diode bleue (partie inférieure du mètre, sous le rabat protecteur) indique que la charge est en cours
- 5. Visualisez l'indicateur de charge de la batterie dans le coin supérieur gauche de l'écran de l'appareil lorsqu'un menu est actif.

#### <span id="page-16-3"></span>**6.2.1 Mise au rebut des déchets électroniques**

Comme pour la plupart des produits électroniques, cet équipement doit être éliminé de manière à préserver l'environnement, et conformément aux règlements existants liés aux déchets de produits électroniques.

Veuillez contacter votre représentant local FLIR Systems pour plus de détails.

#### <span id="page-17-0"></span>**6.3 Mise à jour du microprogramme du MR60**

Le micrologiciel MR60 peut être mis à jour directement par l'utilisateur. Pour toute assistance, l'utilisateur peut contacter un spécialiste FLIR (reportez-vous à la Section 8). Les mises à jour du microprogramme apportent des améliorations de performances, de nouvelles caractéristiques et fonctions.

Les conditions suivantes sont requises pour pouvoir mettre à jour le micrologiciel :

- Accédez au site Internet où se trouve(nt) le(s) fichier(s) : http://support.flir.com
- Le MR160 à mettre à jour
- Les fichiers de mise à jour

Suivez les étapes ci-dessous :

- 1. Rendez-vous sur le site Internet support.flir.com pour vérifier la disponibilité de nouvelles mises à jour.
- 2. S'inscrire/se connecter à un compte.
- 3. Sélectionnez l'onglet 'Téléchargements' puis sélectionnez 'Microprogrammes des instruments' (Test et mesure) depuis le menu déroulant.
- 4. Depuis le second menu déroulant, sélectionnez MR60.
- 5. Sélectionnez et téléchargez la mise à jour du microprogramme.
- 6. Suivez les instructions du dossier téléchargement.
- 7. En cas d'erreur, renouvelez la procédure. Si le problème persiste, veuillez contacter le service d'assistance technique FLIR.

## <span id="page-18-0"></span>*7. Spécifications*

### <span id="page-18-1"></span>**7.1 Spécifications générales**

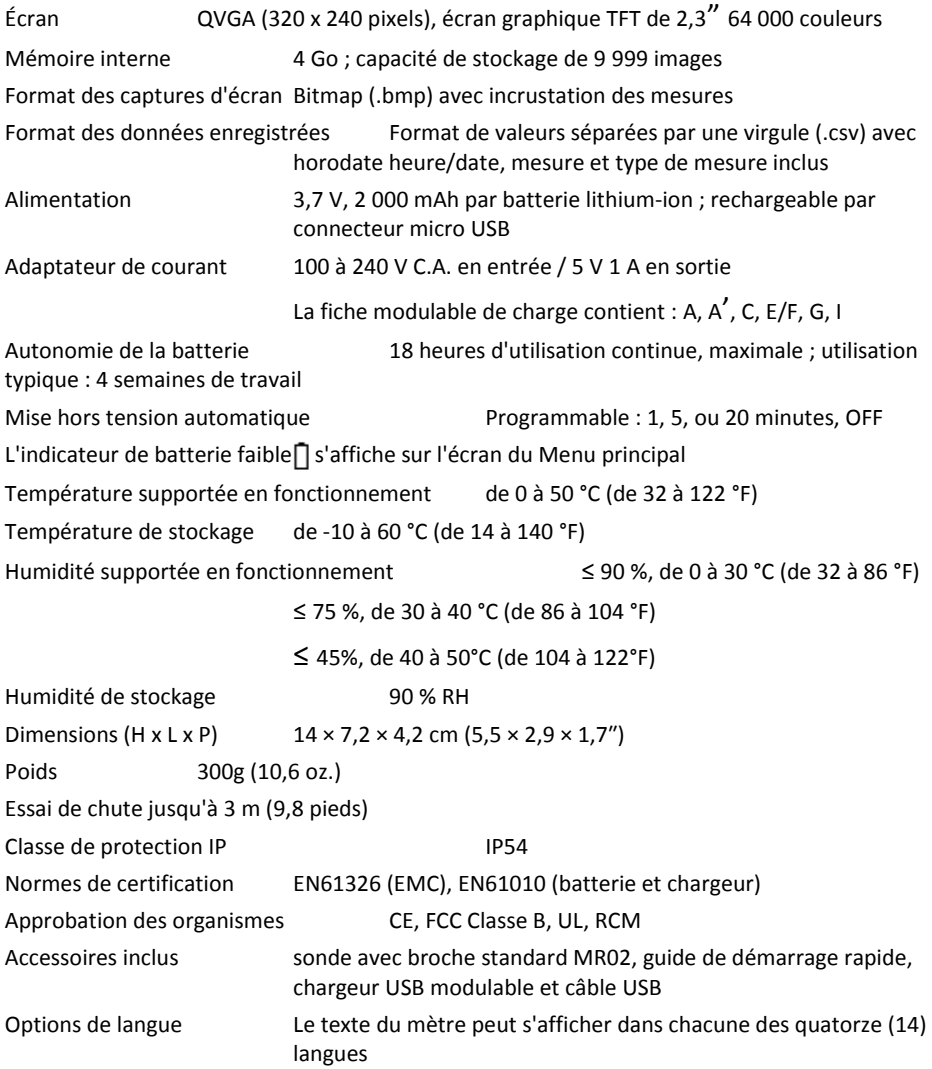

#### <span id="page-19-0"></span>**7.2 Spécifications de l'humidité du mètre**

Mesures avec le capteur sans contact intégré de 0 à 100 (mesures relatives) Mesures avec la sonde externe Groupes de bois (de 1 à 9) :  $7\% \approx 30\%$  de teneur en humidité\* (±1,5 % de teneur en humidité\*) De 30 % à 100 %\* (pour référence uniquement) Groupes de matériaux de construction (de 10 à 11) : De 30 % à 20 % (pour référence uniquement) Résolution de mesure  $0.1$ Profondeur de mesure sans contact 1,9 cm (0,75") maximum Taux d'échantillonnage env. 10 Hz (pour les modes avec et sans broche) Groupes d'humidité pour la mesure avec broche Neuf (9) groupes de bois, deux (2) groupes de matériaux Temps de réponse Mode Sans contact : 100 ms Mode Avec broche : 750 ms

#### *Remarques :*

*\* La plage maximale spécifiée varie selon le point de saturation des fibres des variétés. Au-delà de ce point, la mesure peut uniquement être utilisée comme valeur de référence relative. Pour davantage d'informations concernant la saturation des fibres, reportez-vous à la norme ASTM D7438. La spécification de précision est établie à partir de l'analyse dan[s J. Fernández-Golfín et al.](http://revistas.inia.es/index.php/fs/article/download/2928/1643) La précision réelle dépend d'une multitude de facteurs ; Pour davantage d'informations, reportez-vous à la section 6 de ASTM D4444.*

*\*\*La spécification de précision s'applique aux mesures d'humidité effectuées avec la sonde à broche externe sur du bois dont la température est de 20*°*C (68*°*F). Ajoutez 0,1 % aux caractéristiques de précision pour chaque* °*C en-dessous de 20* °*C ou soustrayez 0,1 pour chaque* °*C au-dessus de 20* °*C.*

### <span id="page-20-0"></span>*8. Support technique*

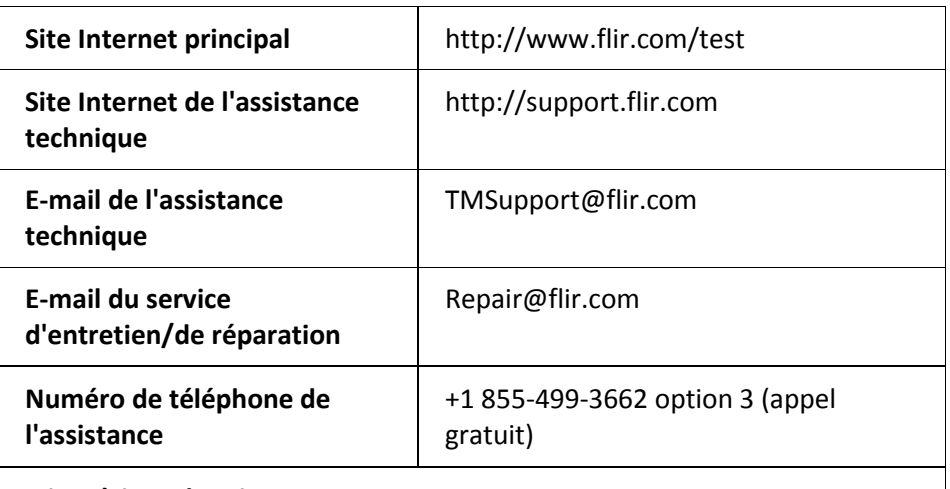

#### **Mises à jour du microprogramme**

Pour vous informer des mises à jour du micrologiciel MR60, veuillez vous rendre sur le site Internet de l'assistance technique (ci-dessus) pour obtenir les instructions complètes d'installation.

#### <span id="page-21-1"></span><span id="page-21-0"></span>**9.1 Dénominations communes des essences de bois** (BS888/589:1973)

avec N° des groupes de MR60.

#### **Remarques :**

Le GROUPE 9 est destiné au contreplaqué, placoplâtre et panneaux de grandes particules orientées(OSB) Utilisez le Groupe 10 pour les briques, le ciment et le béton.

Utilisez le Groupe 11 pour le mortier, chape à base d'anhydrite, mortier de chaux et le plâtre

Les groupes 10 et 11 ne présentent aucune précision et devront uniquement être utilisés à titre de référence.

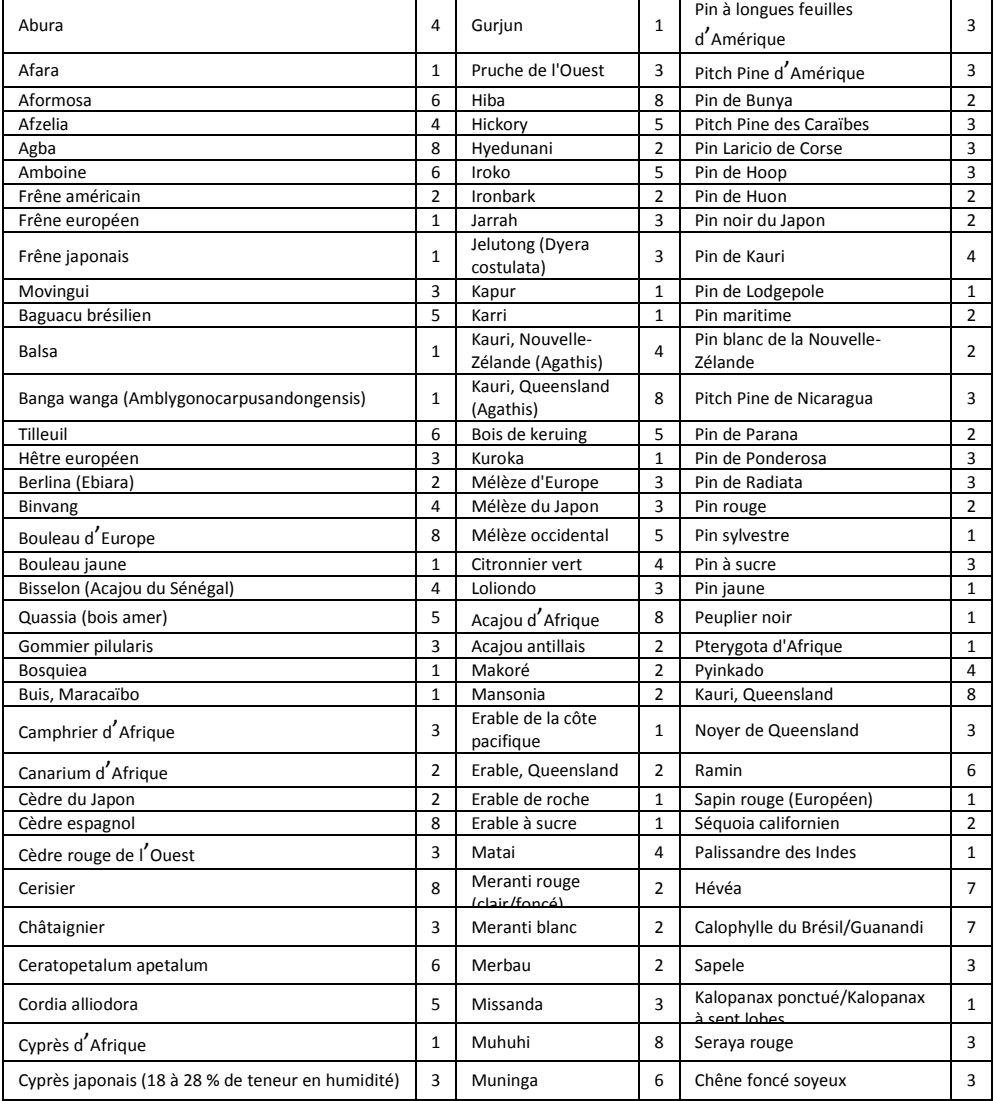

MANUEL DE L'UTILISATEUR DU FLIR MR60 **22** Identificateur du document : MR60-fr-FR\_AB

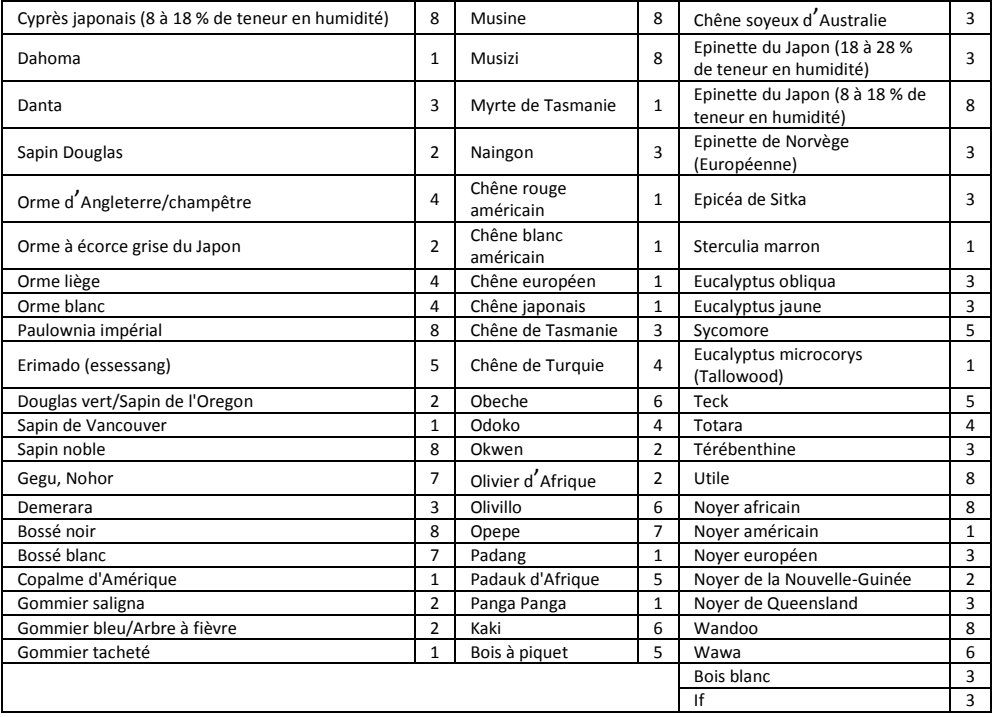

### <span id="page-23-0"></span>**9.2 Dénominations botaniques des essences de bois avec numéros de groupes du programme MR60**

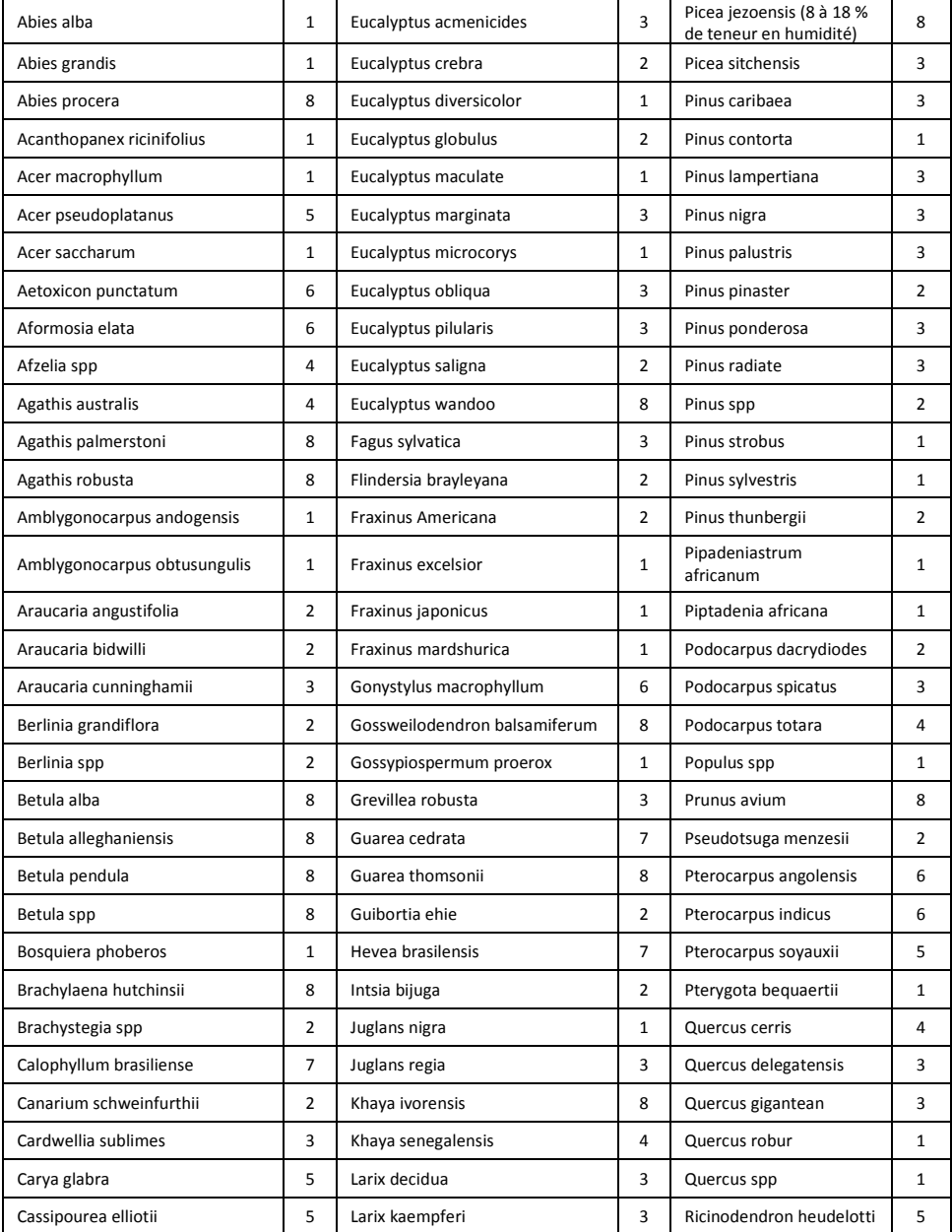

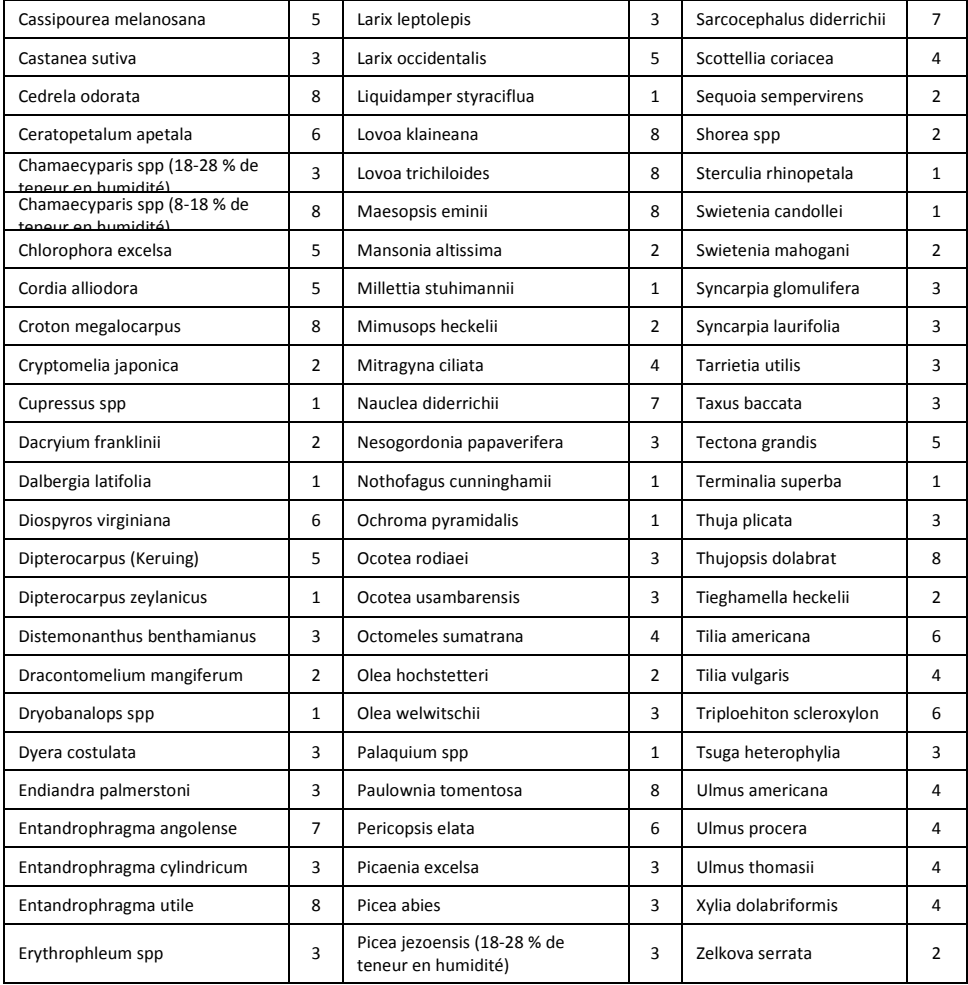

## **Numéros des groupes de catégories de bois et de matériaux 1 2 3 4 5 6 7 8 9 Pourcentage d'équivalent d'humidité du bois EHB (pourcentage d'équivalent d'humidité du bois)** 7 | 8,2 | 9 | 8 | 7,1 | 7 | 11 | 10,5 | -8 | 10 | 10,5 | 9,3 | 7,5 | 7,4 | 11,5 | 11 | -9 10,8 10,9 9,7 7,9 8,1 12,1 11,6 8,5 10 | 11,7 | 11,5 | 10,4 | 8,6 | 8,8 | 12,7 | 12,2 | 9,4 11 12,7 12,6 11,3 9,5 9,7 13,4 13,4 10,5 12 13,6 13,7 12,1 10,5 10,5 14 14,3 11,5 13 | 14,5 | 14,5 | 12,7 | 11,2 | 11,2 | 14,5 | 15,1 | 12,5 14 | 15,3 | 15,5 | 13,4 | 11,8 | 11,8 | 15 | 16 | 13,5 15 16,3 16,7 14,1 12,5 12,6 15,6 17 14,4 16 | 16,9 | 17,5 | 14,8 | 13 | 13,2 | 16 | 17,7 | 14,9 17 | 17,7 | 18,8 | 15,7 | 14,3 | 13,9 | 16,6 | 18,5 | 15,3 18 | 18,2 | 19,7 | 16,3 | 15 | 14,5 | 17 | 19,1 | 16,1 19 19 21 16,9 15,9 15,2 17,6 20 16,7 20 20 22,6 17,8 16,9 16,1 18,4 21,3 17,2 21 20,8 23,5 18,5 17,6 16,8 19,1 22,3 18,3 22 21,5 24,5 19,3 18,3 17,4 19,7 23,2 19,1 23 22,9 26,4 20,2 19,8 18,6 21,2 25,3 19,9 24 23,5 27,4 20,8 20,4 19 22 25,8 20,5 25 24,2 27,8 21,2 21 19,4 22,7 26,3 ≈23 26 | 25,3 | 29 | 22,4 | 22,3 | 20,1 | 23,9 | 27,3 | -27 | 26,5 | - | 23,3 | 23,4 | 20,8 | 24,7 | 28,1 | -28 | 28 | - | 24,4 | 24,8 | 21,7 | 25,9 | - | -29 | 29,6 | - | 25,6 | 26,3 | 22,9 | 27,1 | - | -

#### <span id="page-25-0"></span>**9.3 Tableau du % EHB (% d'équivalent d'humidité du bois)**

MANUEL DE L'UTILISATEUR DU FLIR MR60 **26** Identificateur du document : MR60-fr-FR\_AB

### <span id="page-26-0"></span>*10. Garantie*

#### <span id="page-26-1"></span>**10.1 Test et mesure FLIR, garantie limitée de 2 ans**

Toutes nos félicitations ! Vous (l'« acheteur ») êtes désormais le propriétaire d'un produit de mesure et de test FLIR, une marque de renommée mondiale. Un produit de mesure et de test FLIR admissible (le « Produit ») directement acheté auprès de FLIR Commercial Systems Inc et ses affiliés (FLIR) ou depuis un distributeur/revendeur FLIR agréé et dont l'Acheteur a enregistré le produit en ligne sur FLIR est éligible pour une réparation sous la garantie de 2 ans de FLIR, celle-ci est soumise aux termes et conditions de ce document. Cette garantie s'applique uniquement aux achats de produits admissibles (voir ci-dessous) achetés après le mois de juin 2016 et uniquement l'acheteur original du produit.

LISEZ ATTENTIVEMENT CE DOCUMENT, CELUI-CI CONTIENT DES INFORMATIONS IMPORTANTES SUR LES PRODUITS ÉLIGIBLES POUR LA COUVERTURE PAR LA GARANTIE DE 2 ANS, LES OBLIGATIONS DE L'ACHETEUR, LA MANIÈRE D'ACTIVER LA GARANTIE, LA COUVERTURE DE LA GARANTIE, ET LES AUTRES CONDITIONS IMPORTANTES, LES CONDITIONS, LES EXCLUSIONS ET LES CLAUSES DE RESPONSABILITÉ.

**1. ENREGISTREMENT DU PRODUIT**. Pour être éligible à la garantie de 2 ans de FLIR, l'Acheteur doit directement enregistrer le Produit sur le site Internet de FLIR à l'adresse http://www.flir.com DANS les soixante (60) JOURS suivant la date d'achat du Produit chez le revendeur, cela s'applique uniquement au premier acheteur (la « Date d'achat »). LES PRODUITS N'ÉTANT PAS ENREGISTRÉS EN LIGNE DANS LES SOIXANTE (60) JOURS DE LA DATE D'ACHAT OU LES PRODUITS NON ÉLIGIBLES POUR LA GARANTIE DE 2 ANS BÉNÉFICIERONT UNIQUEMENT D'UNE GARANTIE LIMITÉE D'UN AN À COMPTER DE LA DATE D'ACHAT.

**2. PRODUITS ÉLIGIBLES**. Au moment de l'enregistrement, une liste des produits de mesure et de test éligibles pour la couverture par la garantie de 2 ans de FLIR sont disponibles à l'adresse www.flir.com/testwarranty.

**3. LA PÉRIODE DE GARANTIE**. Le produit est garanti pour une période de (2) ans à compter de la date d'achat (la « période de garantie »).

Tout Produit réparé ou remplacé sous garantie est couvert par cette Garantie limitée de 2 ans pour cent quatre-vingt jours (180) à compter de la date du retour par FLIR ou pour la durée restante de la Période de garantie applicable, la plus élevée de ces deux dates étant retenue.

**4. GARANTIE LIMITÉE**. Conformément aux termes et conditions de cette Garantie limitée de 2 ans, à l'exception de celles exclues ou niées dans ce document, FLIR garantit que les Produits enregistrés à compter de la date d'achat seront conformes aux spécifications produit publiées de FLIR et seront exempts de défauts de matériau et de fabrication durant la Période de garantie applicable. L'UNIQUE ET EXCLUSIF RECOURS DE L'ACHETEUR SOUS CETTE GARANTIE, À LA SEULE DISCRÉTION DE FLIR, EST DE RÉPARER OU DE REMPLACER LES PRODUITS DÉFECTUEUX PAR UN CENTRE DE RÉPARATION ET D'UNE MANIÈRE AUTORISÉE PAR FLIR. SI CETTE SOLUTION EST JUGÉE INSUFFISANTE, FLIR REMBOURSERA L'ACHETEUR SELON LE PRIX D'ACHAT, ELLE N'AURA DÉSORMAIS AUCUNE AUTRE RESPONSABILITÉ OU OBLIGATION ENVERS LUI.

**5. DÉNI DE RESPONSABILITÉ ET EXCLUSIONS DE LA GARANTIE**. FLIR NE PRODUIT AUCUNE AUTRE GARANTIE DE TOUTE SORTE ET LIÉE AUX PRODUITS. TOUTES LES AUTRES GARANTIES, EXPRESSES OU IMPLICITES, Y COMPRIS MAIS SANS S'Y LIMITER LES GARANTIES IMPLICITES DE QUALITÉ LOYALE ET MARCHANDE, OU D'ADAPTATION À UN USAGE PARTICULIER (MÊME SI L'ACHETEUR A AVERTI FLIR DE L'UTILISATION PRÉVUE DU PRODUIT), ET DE CONTREFAÇON SONT EXPRESSÉMENT EXCLUES DE CE CONTRAT.

CETTE GARANTIE EXCLUT EXPRESSÉMENT LES MAINTENANCES DE ROUTINE DU PRODUIT ET LES MISES À JOUR LOGICIELLES. FLIR DÉCLINE EXPLICITEMENT TOUTE COUVERTURE DE GARANTIE LORSQUE LA PRÉSUMÉE NON CONFORMITÉ EST LE RÉSULTAT D'UNE USURE NORMALE AUTRE QUE LES CAPTEURS, LA MODIFICATION, LA RÉPARATION, LA TENTATIVE DE RÉPARATION, L'UTILISATION INADÉQUATE, LA MAINTENANCE INADÉQUATE, LA NÉGLIGENCE, L'ABUS, LE RANGEMENT INADÉQUAT, LE NON RESPECT DES INSTRUCTIONS D'UTILISATION DU PRODUIT; LES DOMMAGES (CAUSÉS OU NON PAR UN ACCIDENT OU AUTRE), OU TOUT AUTRE MAUVAIS ENTRETIEN OU MANIPULATION DES PRODUIT CAUSÉS PAR UNE PERSONNE AUTRE QUE FLIR OU LE PERSONNEL EXPRESSÉMENT AGRÉE PAR FLIR.

CE DOCUMENT CONTIENT LA TOTALITÉ DU CONTRAT DE GARANTIE CONCLU ENTRE L'ACHETEUR ET FLIR, IL SUPPLANTE TOUS LES ACCORDS, NÉGOCIATIONS, PROMESSES ET ENTENTES PRÉALABLES CONVENUS ENTRE L'ACHETEUR ET FLIR. CETTE GARANTIE NE PEUT ÊTRE MODIFIÉE SANS LE CONSENTEMENT ÉCRIT DE FLIR.

**6. RETOUR, RÉPARATION ET REMPLACEMENT SOUS GARANTIE**. Pour être éligible à un remplacement ou une réparation sous garantie, l'acheteur doit informer FLIR dans les trente (30) jours de la découverte du défaut de matériau ou de main d'œuvre. Avant que l'acheteur ne puisse retourner un produit pour un service ou réparation sous garantie, celui-ci doit d'abord obtenir un numéro d'autorisation de retour de matériel (RMA) auprès de FLIR. Pour obtenir le numéro RMA, le propriétaire doit fournit une preuve d'achat originale. Pour toute information complémentaire, pour informer FLIR d'un défaut apparent de matériaux ou de main d'œuvre, ou pour demander un numéro de RMA, visitez le site Internet www.flir.com. L'acheteur est l'unique responsable de sa conformité aux instructions d'obtention du RMA fournies par FLIR, en incluant mais sans s'y limiter au conditionnement adéquat du produit pour l'envoi à FLIR et aux coûts relatifs à l'emballage et l'expédition du colis. FLIR supporte les coûts liés au retour d'un produit à l'acheteur lorsque ce produit est réparé ou remplacé sous garantie.

FLIR se réserve le droit de déterminer, à sa seule discrétion, si le produit est ou non couvert par la garantie. Si FLIR détermine que le produit retourné n'est pas couvert par la garantie ou est exclut de la couverture de la garantie, FLIR peut adresser à l'acheteur des frais de traitement et de retour du produit (à la charge de l'acheteur), ou offrir à l'acheteur le choix de traiter le produit en tant que retour hors garantie. FLIR ne sera en aucun cas tenu responsable des données, images ou autres informations pouvant être stockées dans le produit retourné et qui ne se trouvaient pas dans le produit au moment de l'achat. Il est de la responsabilité de l'acheteur de sauvegarder les données avant de retourner le produit au service de garantie.

**7. RETOUR NON COUVERT PAR LA GARANTIE**. L'acheteur peut demander à FLIR d'inspecter et de réparer un produit non couvert par la garantie, néanmoins FLIR se réserve le droit d'accepter ou de refuser cette réparation. Avant que l'acheteur ne retourne un produit pour réparation ou évaluation hors garantie, l'acheteur doit contacter FLIR en visitant le site Internet www.flir.com en vue de demander une évaluation et un RMA L'acheteur est l'unique responsable de sa conformité aux instructions d'obtention du RMA fournies par FLIR, en incluant mais sans s'y limiter au conditionnement adéquat du produit pour l'envoi à FLIR et aux coûts relatifs à l'emballage et l'expédition du colis. Dès la réception d'un retour hors garantie autorisé, FLIR évaluera le produit et contactera l'acheteur concernant la faisabilité et les coûts associés à la demande de l'acheteur. L'acheteur est responsable du coût évalué par FLIR (celui-ci sera évalué de manière raisonnable), ce coût représente tous les services et réparations autorisés par l'acheteur, et le coût de reconditionnement et de retour à l'acheteur.

Toute réparation hors garantie d'un produit est garantie pour cent quatre vingt (180) jours à compter de la date de retour par FLIR, le produit est alors exempt de défaut de matériaux et de main d'œuvre uniquement, elle est soumise à toutes les limitations, exclusions et dénis de responsabilité de ce document.

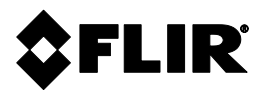

#### **Siège social**

FLIR Systems, Inc. 2770 SW Parkway Avenue Wilsonville, OR 97070 États-Unis Téléphone : +1 503-498-3547

#### **Assistance client**

Site Internet de l'assistance technique [http://support.flir.com](http://support.flir.com/) E-mail de l'assistance technique [TMSupport@flir.com](mailto:TMSupport@flir.com) E-mail du service d'entretien/de réparation [Repair@flir.com](mailto:Repair@flir.com) Téléphone de l'assistance client +1 855-499-3662 option 3 (numéro gratuit)

#### **Mises à jour du microprogramme**

Pour vous informer des mises à jour du micrologiciel MR60, veuillez vous rendre sur le site Internet de l'assistance technique (ci-dessus) pour obtenir les instructions complètes d'installation.

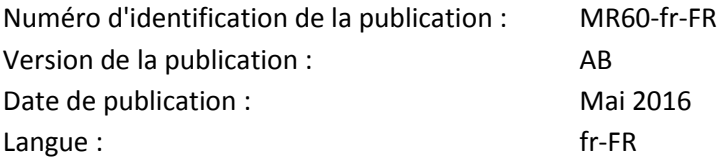